Dell Storage Center SC7020 ストレージシステム オーナーズマニュアル

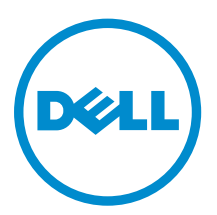

# メモ、注意、警告

■ メモ: コンピュータを使いやすくするための重要な情報を説明しています。

- △ 注意: ハードウェアの損傷やデータの損失の可能性を示し、その問題を回避するための方法を説明して います。
- 警告: 物的損害、けが、または死亡の原因となる可能性があることを示しています。

**©** 2016 Dell Inc. 無断転載を禁じます。この製品は、米国および国際著作権法、ならびに米国および国際知的財産法で保護 されています。Dell、および Dell のロゴは、米国および / またはその他管轄区域における Dell Inc. の商標です。本書で使 用されているその他すべての商標および名称は、各社の商標である場合があります。

2016 - 08

Rev. A

# 目次

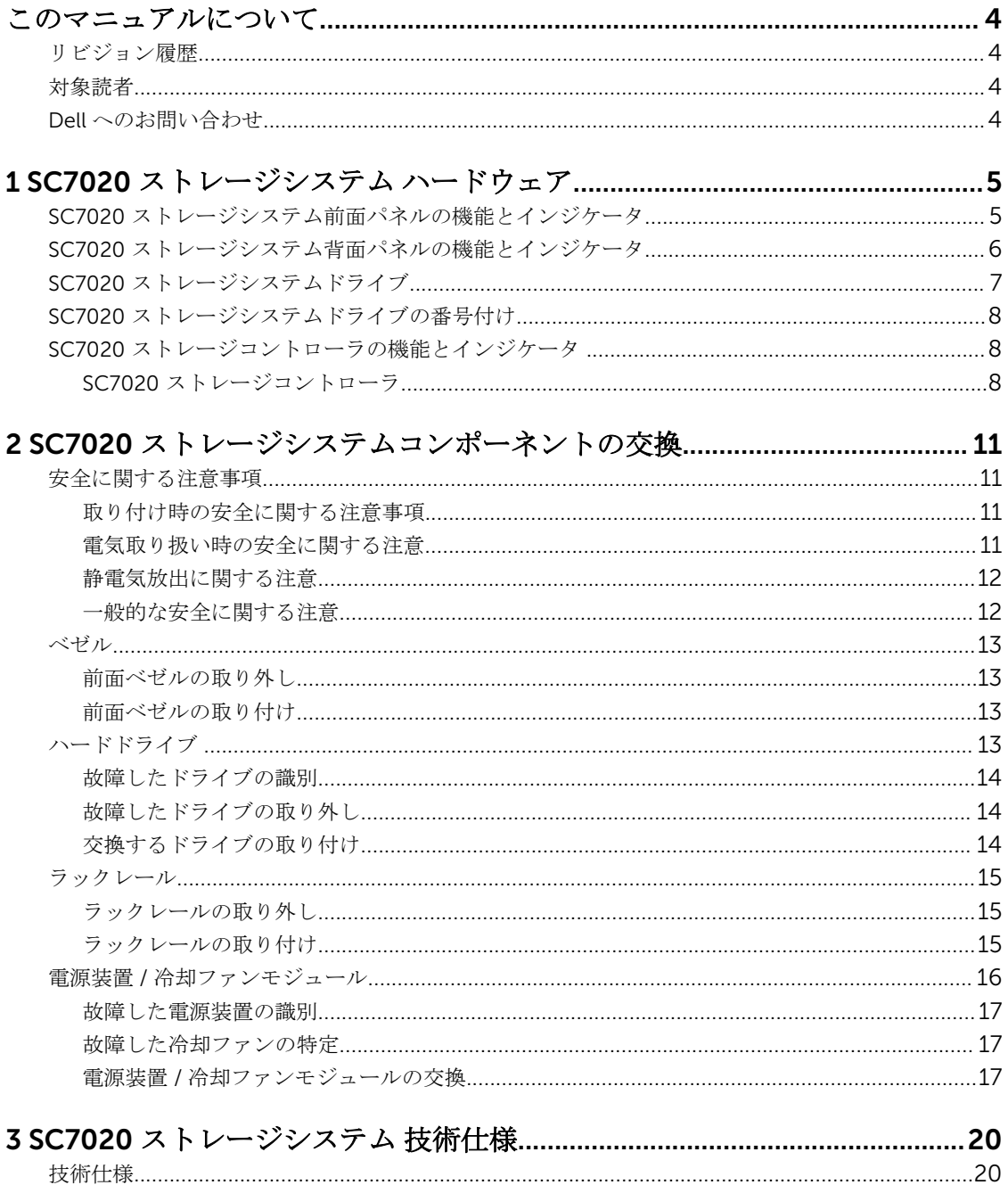

# <span id="page-3-0"></span>このマニュアルについて

このマニュアルでは、SC7020 ストレージシステムの機能および仕様について説明しています。

# リビジョン履歴

文書番号:680-108-001

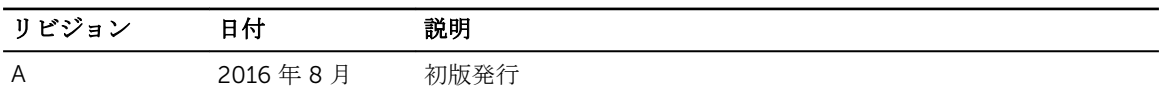

### 対象読者

このマニュアルで提供されている情報は、Dell エンドユーザーを対象としています。

# Dell へのお問い合わせ

Dell では、オンラインおよび電話ベースのサポートとサービスオプションをいくつかご用意しています。サ ポートとサービスは国および製品によって異なり、お住まいの地域では一部のサービスがご利用いただけな い場合があります。

セールス、テクニカルサポート、またはカスタマサービスの問題についての Dell へのお問い合わせは、 [www.dell.com/support](http://www.dell.com/support) にアクセスしてください。

- カスタマイズされたサポートを受けるには、サポートページでお使いのシステムのサービスタグを入力 し、Submit (送信) をクリックします。
- 一般的なサポートについては、サポートページで製品リストを参照し、お使いの製品を選択してくださ  $V_{0}$

# <span id="page-4-0"></span>1 SC7020 ストレージシステム ハードウェア

SC7020 ストレージシステムには、Dell Enterprise ドライブ、2 台の冗長電源ユニット / 冷却ファンモジュー ル、および 2 台の冗長ストレージコントローラが同梱されています。 各ストレージコントローラには、ストレージシステムのフロントエンド、バックエンド、および管理通信ポ ートが含まれています。

### SC7020 ストレージシステム前面パネルの機能とインジケー タ

SC7020 の前面パネルには、電源およびステータスインジケータ、システム識別ボタンが含まれます。 さらに、ハードドライブの取り付けと取り外しはストレージシステムシャーシの前面から行います。

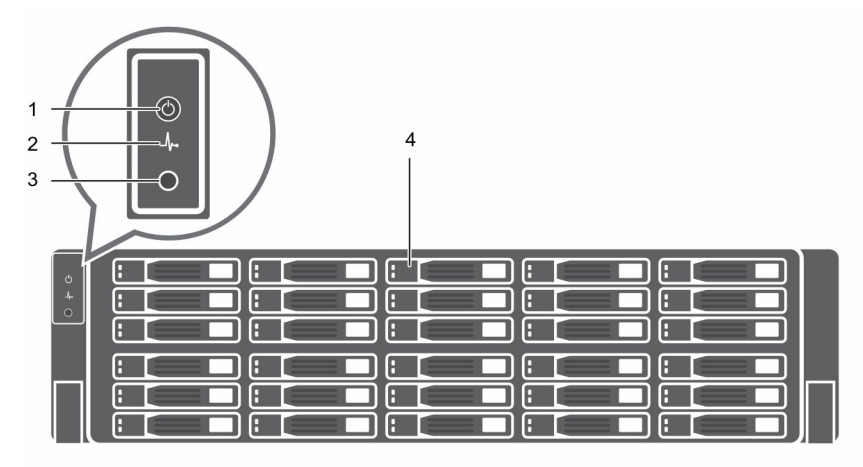

図 1. SC7020 ストレージシステムの前面パネル図

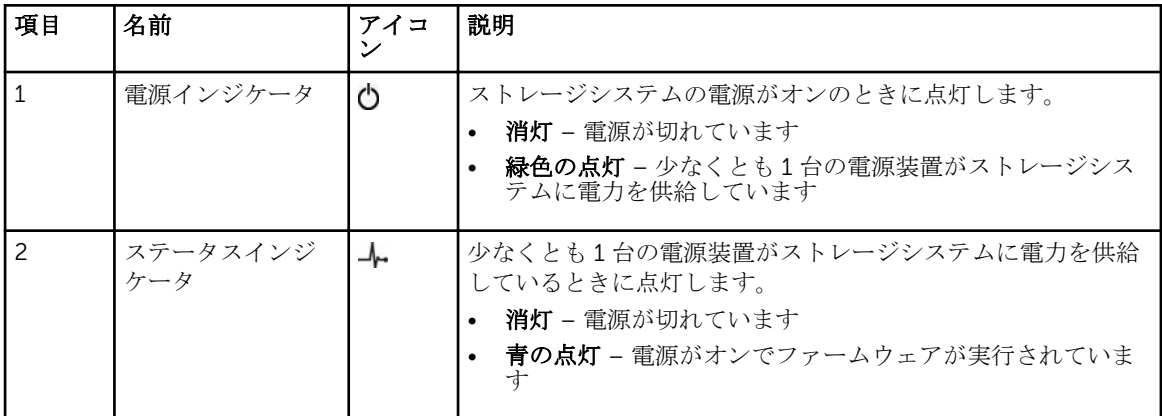

<span id="page-5-0"></span>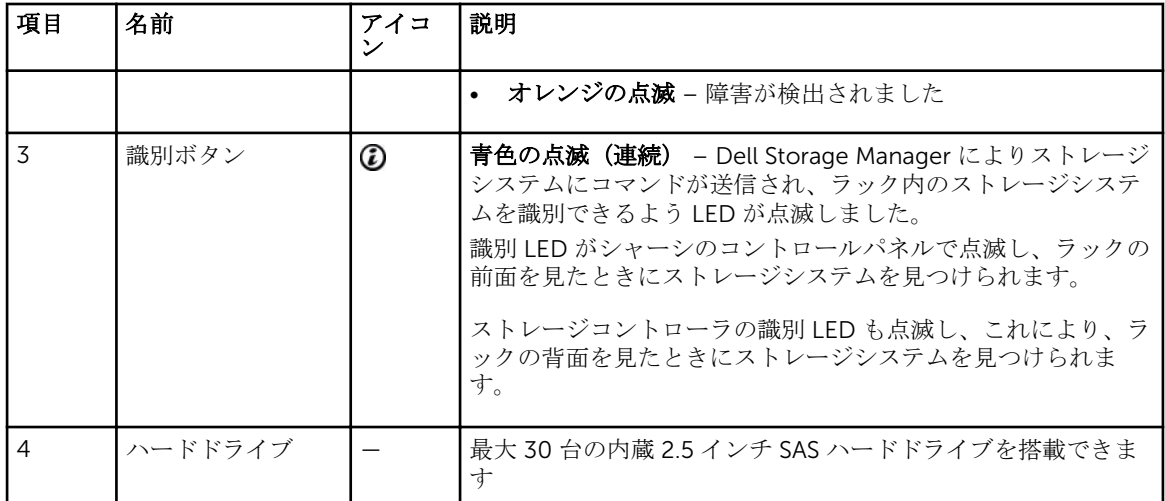

# SC7020 ストレージシステム背面パネルの機能とインジケー タ

SC7020 の背面パネルには、ストレージコントローラインジケータと電源装置インジケータがあります。

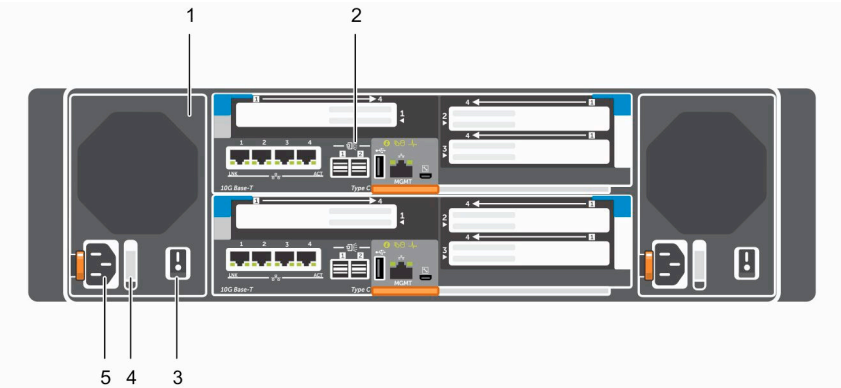

図 2. SC7020 ストレージシステム背面パネル図

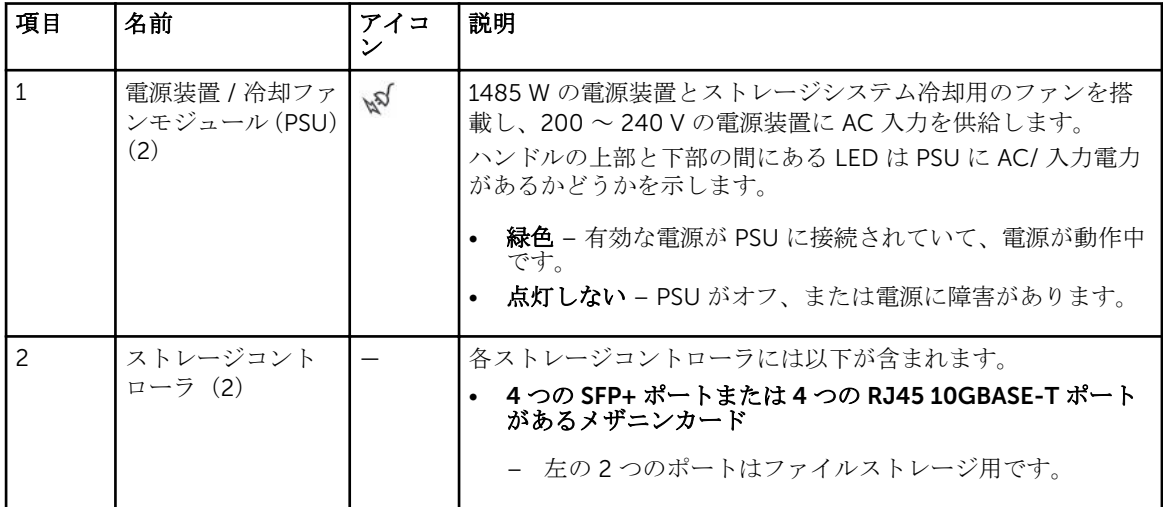

<span id="page-6-0"></span>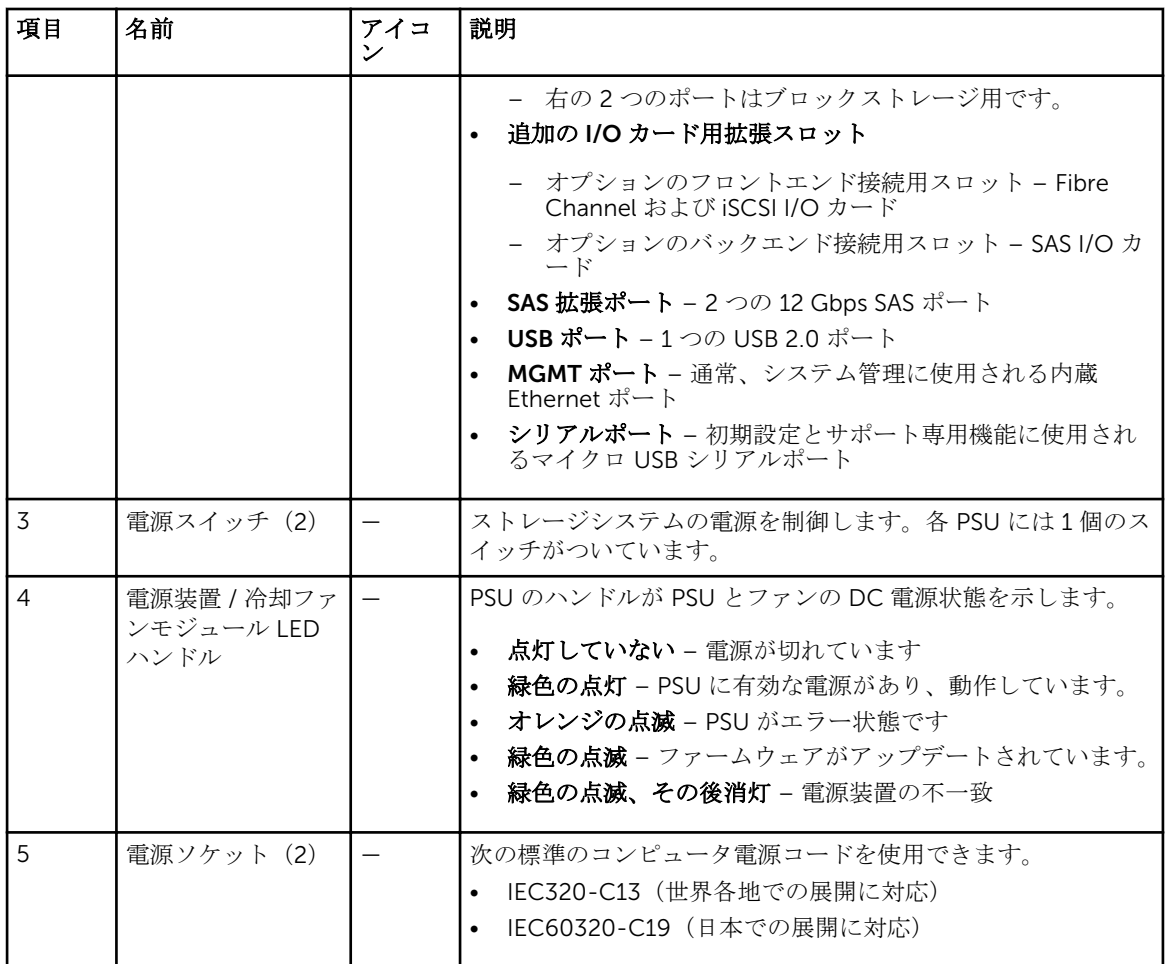

# SC7020 ストレージシステムドライブ

SC7020 ストレージシステム、Dell Enterprise Plus ハードディスクドライブ(HDD)と Dell Enterprise ソリ ッドステートドライブ(eSSD)のみをサポートしています。

SC7020 ストレージシステム内のドライブは水平に取り付けられています。ドライブのインジケータは、ス テータスとアクティビティ情報を示します。

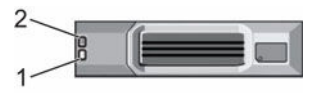

図 3. SC7020 ストレージシステムドライブインジケータ

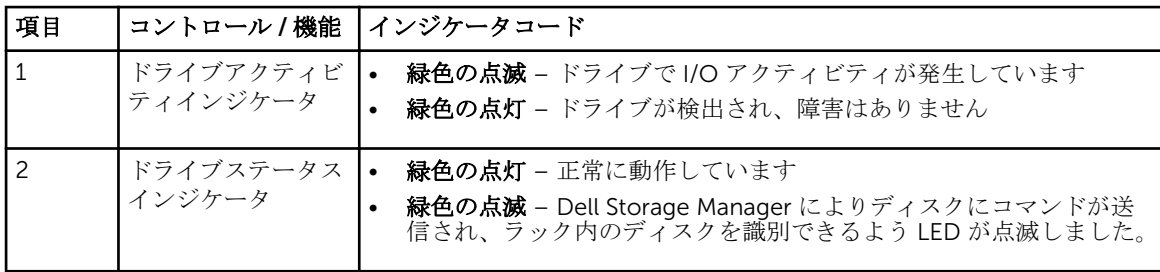

<span id="page-7-0"></span>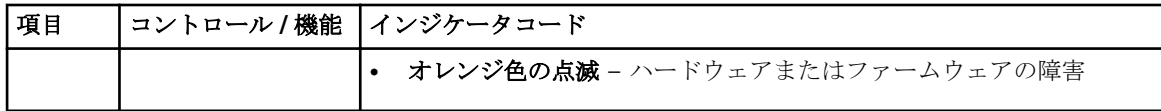

# SC7020 ストレージシステムドライブの番号付け

SC7020 は、最大 30 台のドライブを搭載可能で、左上のドライブの 0 から始まり、左から右に順番に番号 が付けられます。ドライブ番号は、左から右へ、次に上から下に増え、最初の列のドライブには左から右に 0 ~ 4 という番号が付けられ、2 列目のドライブは左から右に 5 ~9 という番号が付けられます。

Dell Storage Manager Client はデバイスを *XX*-*YY* として識別し、ここで XX はストレージシステムのユニッ ト ID の数字で、YY はストレージシステム内部のドライブの位置を示します。

|                 | l:o           | Ш                 | l:2                    | B <sub>3</sub> | Ŧл       |  |
|-----------------|---------------|-------------------|------------------------|----------------|----------|--|
| $\circ * \circ$ | $\mathbf{15}$ | 56                | l:7                    | $E_8$          | ļ۱.      |  |
|                 | :10           | $\boxed{11}$      | $\sqrt{12}$            | 7 13           | [114]    |  |
|                 | 115           | [116]             | $\mathbb{I}_{17}$      | $\mathbf{13}$  | $ _{19}$ |  |
|                 | 120           | $\mathbf{1}_{21}$ | $\left  \cdot \right $ | $\frac{1}{23}$ | 124      |  |
|                 | 125           | $\frac{1}{26}$    | 27                     | $\frac{1}{28}$ | : 29     |  |

図 4. SC7020 ドライブの番号付け

# SC7020 ストレージコントローラの機能とインジケータ

SC7020 ストレージシステムには 2 つのインタフェーススロットに 2 台のストレージコントローラが搭載さ れています。

### SC7020 ストレージコントローラ

次の図は、SC7020 ストレージコントローラの機能とインジケータを示しています。

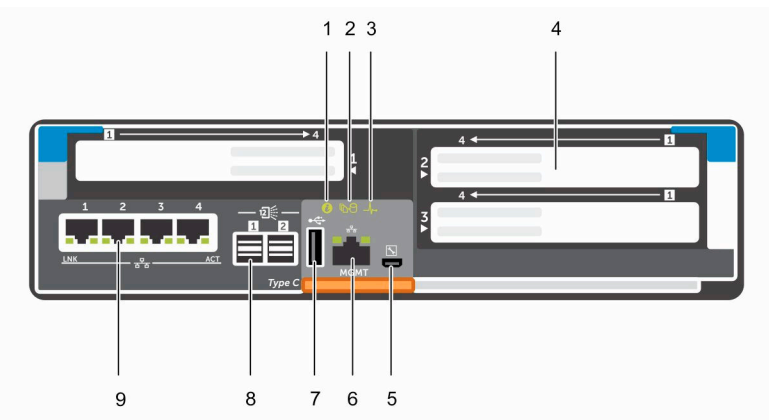

図 5. SC7020 ストレージコントローラ

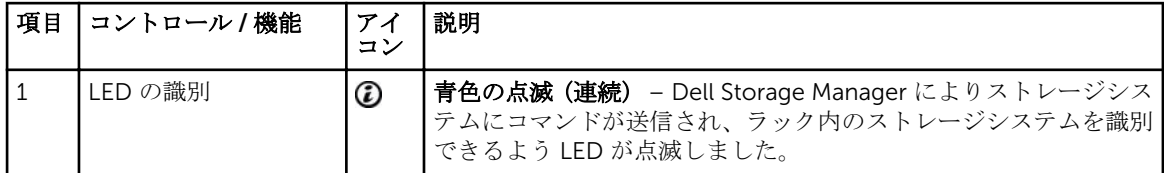

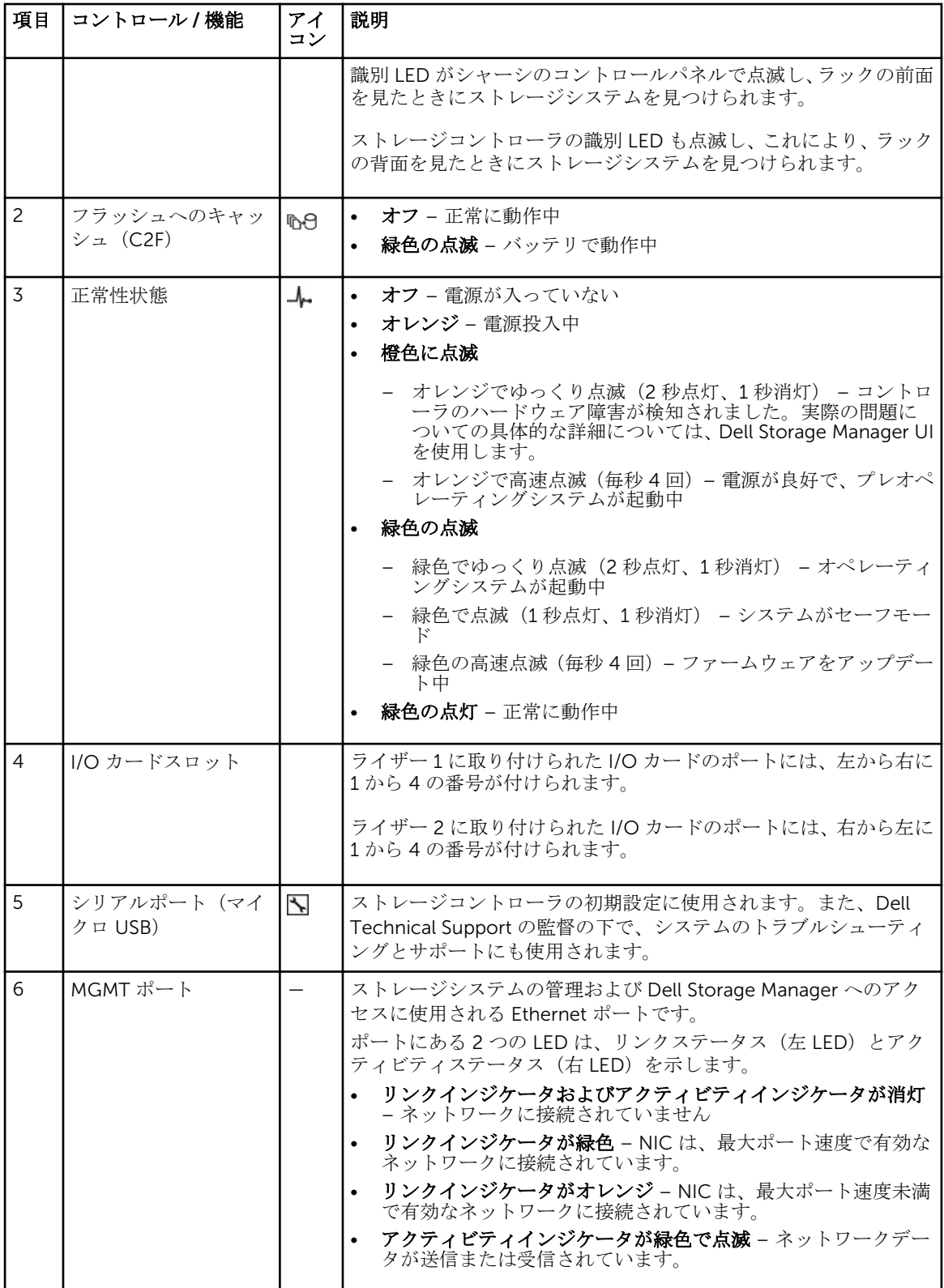

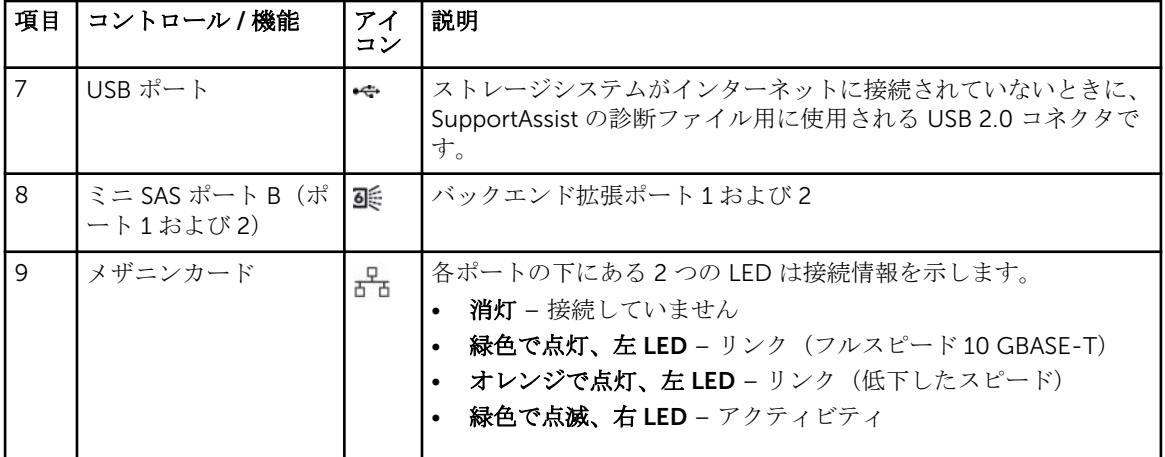

# <span id="page-10-0"></span>2 SC7020 ストレージシステムコンポーネン トの交換

本項では、SC7020 ストレージシステムのコンポーネントの取り外しと取り付けの方法について説明します。 この情報は、交換用コンポーネントを受け取っており、取り付け準備が整っていることを前提としています。

### 安全に関する注意事項

けがを防ぎ、Storage Center 機器への損傷を避けるため、常にこれらの安全に関する注意事項に従ってくだ さい。

本項で説明されている機器を Dell が指定する以外の方法で使用した場合、機器によって提供される保護機能 が損なわれることがあります。お客様の安全と保護のため、以下の項に説明されているルールをお守りくだ さい。

メモ: 各 Storage Center コンポーネントに同梱の、安全および認可機関に関する情報を参照してくださ い。保証情報は、本書に含まれている場合と、別の文書として付属する場合とがあります。

#### 取り付け時の安全に関する注意事項

以下の安全に関する注意事項に従ってください。

- Dell では、ラックへの SC7020 の取り付けは、ラック取り付けの経験者のみが行うことを推奨していま す。
- 静電気放出による損傷を防ぐため、ストレージシステムが常に完全に接地されていることを確認してくだ さい。
- ストレージシステムハードウェアを取り扱うときは、静電気防止用のリストバンド(同梱されていませ ん)、または同様の保護用具を使用してください。

シャーシはラック内に取り付ける必要があります。シャーシを取り付ける時には次の安全要件を考慮してく ださい。

- ラックの構造は、取り付けられたシャーシの総重量をサポートする必要があります。その設計には取り付 け時や通常使用時にラックが傾いたり、押し倒されたりすることを防ぐ、固定機能が組み込まれているよ うにしてください。
- ラックが倒れる危険を回避するため、ラックから引き出すシャーシは、一度につき 1 台のみにしてくださ い。

#### 電気取り扱い時の安全に関する注意

けがを防ぎ、Storage Center 機器への損傷を避けるため、常に電気に関する安全上の注意に従ってくださ い。

• 電気過負荷保護機能が備わった適切な電源を提供します。すべての Storage Center コンポーネントは、 電源を投入する前に接地する必要があります。電源ケーブルに対して安全のための電気的な接地接続が できることを確認します。電源を投入する前に接地をチェックしてください。

- <span id="page-11-0"></span>• 電源装置ケーブルのプラグは、主な切断デバイスとして使用されます。コンセントが装置の近くにあり、 簡単にアクセスできることを確認してください。
- 装置の電源スイッチ、部屋の緊急電源切断スイッチ、切断スイッチ、またはコンセントの位置を把握して おきます。
- 高電圧コンポーネントで作業するときは、1 人で作業しないでください。
- 電気絶縁体として特別に設計されたゴム製マットを使用してください。
- 電源装置ユニットからカバーを取り外さないでください。ストレージシステムの取り外しは、電源接続を 切断してから行ってください。
- 故障した電源装置は、挿入準備の整った正しいタイプの交換用モデルがある場合以外は取り外さないでく ださい。故障した電源装置は、24 時間以内に完全に動作可能なモジュール電源装置と交換する必要があ ります。
- ストレージシステムシャーシを移動する前、または何らかの損傷があると思われる場合は、シャーシから 電源を抜いてください。複数の AC 電源から電力が供給されている場合は、完全な絶縁のためにすべての 電源を切断します。

#### 静電気放出に関する注意

けがを防ぎ、Storage Center 機器への損傷を避けるため、常に静電気放電(ESD)の注意事項に従ってくだ さい。

静電気放出 (ESD) は、、2 つの異なる電荷の物体が接触することによって発生します。その結果として生じる 静電放電は、電子コンポーネントやプリント基板を損傷する場合があります。お使いの機器を ESD から保護 するため、次のガイドラインに従ってください。

- Dell シャーシ内部にあるコンポーネントの作業を行う間は、静電マットと静電ストラップを常に使用する ことをはお勧めしています。
- プラグインモジュールとコンポーネントの取り扱い時には、ESD に関する通常の注意事項のすべてに従 うようにしてください。
- 適切な ESD 防止用のリストストラップまたはアンクルストラップを使用してください。
- バックプレーンコンポーネントおよびモジュールコネクタとの接触を避けてください。
- すべてのコンポーネントとプリント基板(PCB)は、使用準備が整うまで静電気防止バッグ内に保管する ようにしてください。

#### 一般的な安全に関する注意

けがを防ぎ、Storage Center 機器への損傷を避けるため、常に一般的な安全に関する注意事項に従ってくだ さい。

- ストレージシステムシャーシ周辺は清潔に保ち、整理整頓された状態にしておいてください。
- ストレージシステムシャーシから取り外されたシステムコンポーネントは、他の人の妨げにならないよう にテーブルの上に置きます。
- ストレージシステムシャーシで作業する間は、ネクタイやボタンを外した袖など、ゆったりした衣服を着 用しないでください。電気回路に接触したり、冷却ファンに巻き込まれたりする場合があります。
- 身に着けている宝石や金属物を外してください。これらは優れた金属導体であるため、プリント回路基板 や電気を帯びた箇所に接触すると、ショートや負傷の原因となる場合があります。
- 雷源装置ユニット(PSU)のハンドルを持ってストレージシステムシャーシを持ち上げないでください。 このハンドルはシャーシ全体の重量に耐えるように設計されておらず、シャーシカバーが曲がる可能性が あります。
- ストレージシステムシャーシを移動させる前に、PSU を取り外して重量を最小化します。
- ドライブは、ドライブ交換の準備が整うまで取り外さないでください。

<span id="page-12-0"></span>■ メモ: ストレージシステムの適切な冷却を確保するため、使用されていないハードドライブスロットに はハードドライブダミーを取り付ける必要があります。

## ベゼル

前面ベゼルは、SC7020 ストレージシステムの前面パネルのカバーです。

### 前面ベゼルの取り外し

ストレージシステムでハードドライブを取り外しまたは取り付ける前に、前面ベゼルを取り外します。

- 1. システムキーを使用して、ベゼルの左端にあるキーロックを解除します。
- 2. キーロックの横にあるリリースラッチを押し上げます。
- 3. ベゼルの左端を前面パネルと反対の方向へ動かします。
- 4. ベゼルの右端のフックを外し、ベゼルを引いてストレージシステムから取り外します。

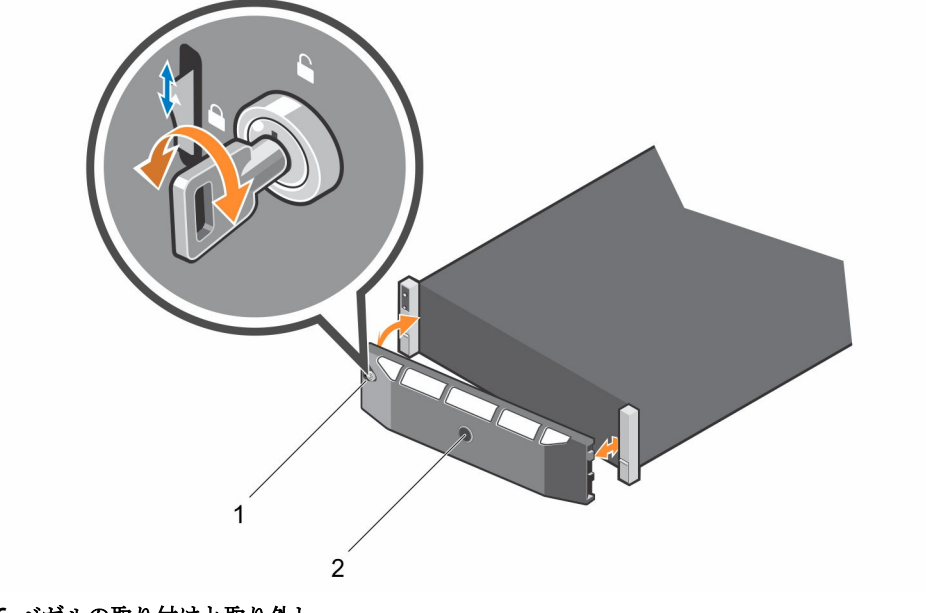

図 6. ベゼルの取り付けと取り外し

1. キーロック 2. 前面ベゼル

#### 前面ベゼルの取り付け

ストレージシステムを固定するには、前面ベゼルを取り付けます。

- 1. 交換用ベゼルの右端のフックをストレージシステムの前面パネルに取り付けます。
- 2. ベゼルの左端を、リリースラッチが所定の位置に固定されるまで、固定スロットに挿入します。
- 3. キーロックでベゼルを固定します。

# ハードドライブ

SC7020 ストレージシステムは、ホットスワップ対応のハードドライブをサポートします。

SC7020 ストレージシステムコンポーネントの交換 13 キャッシュ 13 キャッシュ 13 キャッシュ

<span id="page-13-0"></span>SC7020 ストレージシステムは、最小 7 台から最大 30 台の内蔵 2.5 インチドライブをサポートします。ドラ イブは左から右へ、次に上から下に取り付けます。最初の列のドライブには左から右に 0 ~ 4 という番号が 付けられ、2 列目のドライブは左から右に 5 ~9 という番号が付けられます。

Dell Storage Manager Client はデバイスを *XX*-*YY* として識別し、ここで XX はストレージシステムのユニッ ト ID の数字で、YY はストレージシステム内部のドライブの位置を示します。

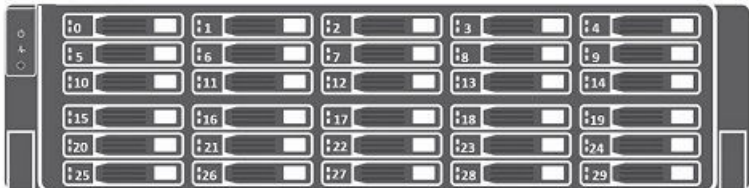

図 7. SC7020 ドライブの番号付け

#### 故障したドライブの識別

どのドライブに障害が発生したかを確認するには、Dell Storage Manager Client を使用します。

- 1. ハードウェア タブをクリックします。
- 2. ハードウェア タブのナビゲーションペインで、エンクロージャ ノードを選択します。
- 3. Disks (ディスク) タブをクリックします。
- 4. ステータスが 停止 のドライブを見つけます。
- 5. 名前行からドライブの場所を記録します。

#### 故障したドライブの取り外し

この手順を使用して、SC7020 ストレージシステムからドライブを取り外します。

- 1. 前面ベゼルをストレージシステムから取り外します。
- 2. ストレージシステムで故障したハードドライブの位置を確認します。
- 3. リリースボタンを押してハードドライブキャリアリリースハンドルを開きます。
- 4. ハードドライブキャリアをスライドさせてハードドライブスロットから取り出します。

#### 交換するドライブの取り付け

この手順を使用して、SC7020 ストレージシステムにドライブを取り付けます。

手順

- 1. ドライブキャリアのリリースハンドルを開き、ハードドライブキャリアを開いているドライブスロット に差し込みます。
- 2. ドライブキャリアがミッドプレーンに接触するまで、ドライブをスロット内に挿入します。
- 3. ドライブのキャリアハンドルを閉じて、ドライブを所定の位置にロックします。
- 4. カチッと音がして、ドライブキャリアのハンドルが完全にはめ込まれるまで、しっかりと押し込みます。

#### 次の手順

前面ベゼルをストレージシステムに取り付けます。

## <span id="page-14-0"></span>ラックレール

ラックレールは、ストレージコントローラをラックに取り付けるために使用します。

#### ラックレールの取り外し

次の手順を実行して、SC7020 ストレージシステムのラックレールを取り外します。

#### 前提条件

- 1. SupportAssist を使用して、Dell Technical Support に診断データを送信します。
- 2. Dell Storage Manager Client を使用してストレージシステムをシャットダウンします。

#### このタスクについて

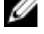

**グチ:** ラックレールの交換は、Storage Center システムがネットワークで使用できない、スケジュール されたメンテナンス時間中に実行する必要があります。

#### 手順

- 1. すべてのケーブルにラベルが付けられていることを確認してください。
- 2. ストレージシステムからすべてのケーブルを外します。
- 3. シャーシをラックに固定しているシャーシ耳のネジを緩めます。

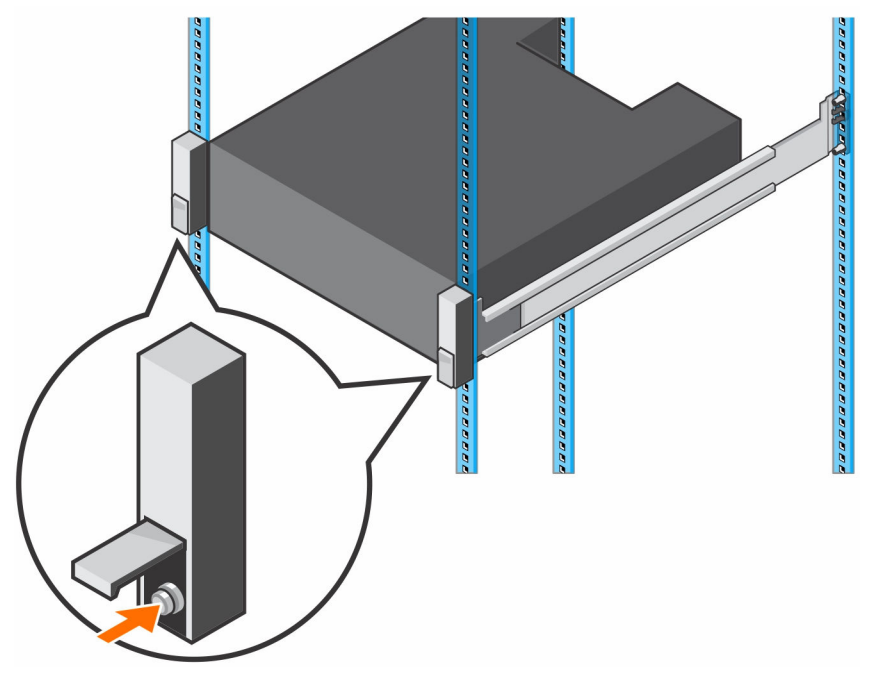

#### 図 8. ネジを緩めます

- 4. ラックからストレージシステムを取り外します。
- 5. ラックからラックレールを取り外します。

#### ラックレールの取り付け

次の手順を実行して、SC7020 ストレージシステムのラックレールを取り付けます。

SC7020 ストレージシステムコンポーネントの交換 15

#### <span id="page-15-0"></span>手順

- 1. ラックに交換用ラックレールを取り付けます。
- 2. ストレージシステムをラックに取り付けます。
- 3. シャーシをラックに固定しているシャーシ耳のネジを締めます。

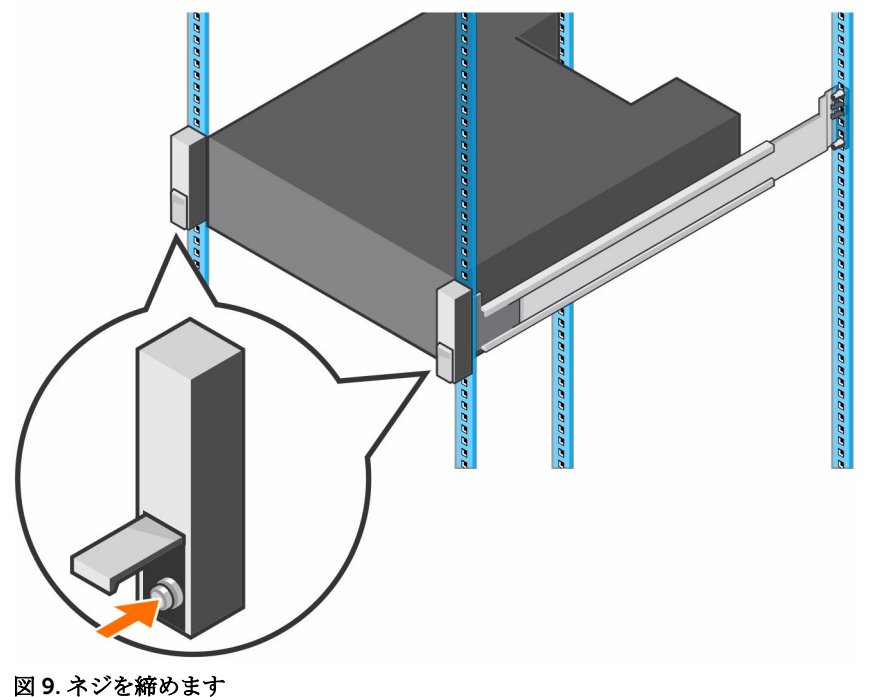

- 4. ケーブルをストレージシステムに接続し直します。
- 5. ストレージシステムを起動します。

#### 次の手順

SupportAssist を使用して、Dell Technical Support に診断データを送信します。

## 電源装置 / 冷却ファンモジュール

SC7020 ストレージシステムは、2 台のホットスワップ可能な電源装置 / 冷却ファンモジュールをサポートし ます。

ストレージシステムを冷却する冷却ファンと電源装置は、電源装置 / 冷却ファンモジュールに統合されてお り、個別に交換することはできません。1 台の電源装置 / 冷却ファンモジュールに障害が発生しても、2 台目 のモジュールが引き続きストレージシステムに電力を供給します。

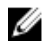

■ メモ: 電源装置 / 冷却ファンモジュールに障害が発生した場合、十分な冷却能力を提供するために残り のモジュールの冷却ファン速度が大幅に上昇します。新しい電源装置 / 冷却ファンモジュールが取り 付けられると、冷却ファン速度は徐々に低下します。

△ 注意: 単一の電源装置 / 冷却ファンモジュールは、電源が入ったストレージシステムから取り外してお けるのは 90 秒以内です。電源装置 / 冷却ファンモジュールを 90 秒以上取り外しておくと、損傷を防 止するためにストレージシステムが自動的にシャットダウンする可能性があります。

#### <span id="page-16-0"></span>故障した電源装置の識別

どの電源装置が故障したかを判断するには、Dell Storage Manager Client を使用します。

- 1. ハードウェア タブをクリックします。
- 2. ハードウェア タブのナビゲーションペインで、コントローラ ノードを選択します。
- 3. 電源装置 タブをクリックします。
- 4. ステータスが 停止 の PSU を見つけます。
- 5. 故障した PSU の位置を記録します。

#### 故障した冷却ファンの特定

どの冷却ファンに障害が発生したかを確認するには、Dell Storage Manager Client を使用します。

- 1. ハードウェア タブをクリックします。
- 2. ハードウェアタブのナビゲーションペインで、コントローラノードを選択します。
- 3. ファン タブをクリックします。
- 4. ステータスが 停止 のファンを見つけます。
- 5. 故障したファンの位置を記録します。

#### 電源装置 / 冷却ファンモジュールの交換

この手順を使用して、故障した電源装置 / 冷却ファンモジュールを交換します。

#### このタスクについて

電源装置 / 冷却ファンモジュールは、ストレージシステムをシャットダウンせずに、1度に1台ずつ交換す ることができます。

#### 手順

- 1. 電源装置 / 冷却ファンモジュールを交換する前に、SupportAssist を使用して、診断データを Dell Technical Support に送信します。
- 2. 電源スイッチを押して、電源装置 / 冷却ファンモジュールの電源を切ります。モジュールのオーバーヒ ートを防ぐには、3 分以内に交換します。
- 3. 電源ケーブルを固定しているマジックテープストラップを外し、電源ケーブルを電源装置 / 冷却ファン モジュールから外します。

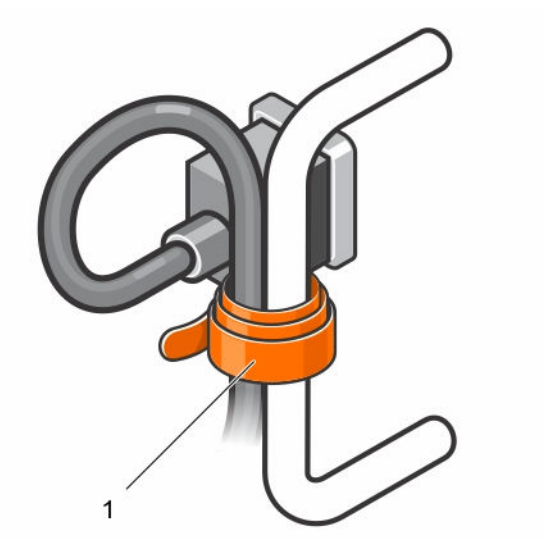

図 10. 電源ケーブルからのマジックテープストラップの取り外し

- 1. マジックテープストラップ
- 4. 電源装置 / 冷却ファンモジュールにあるリリースタブを右側に押し、ハンドルを使用してモジュールを スライドさせてシャーシから取り出します。
	- 注意: 電源装置 / 冷却ファンモジュールには重量があります。けがを避けるため、モジュールを取 り外すときは両手を使用してください。

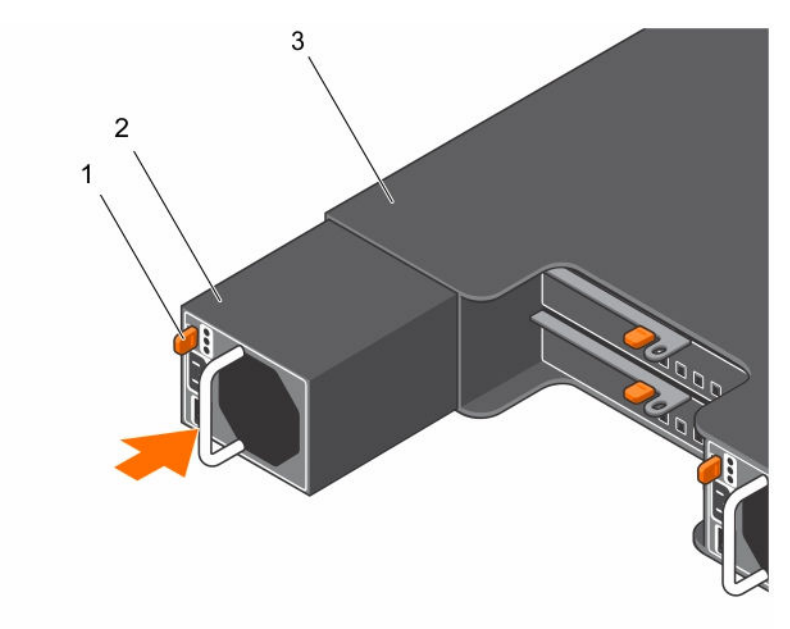

#### 図 11. 電源装置 / 冷却ファンモジュールの取り外し

- 
- 3. 電源装置ケージ
- 1. リリースタブ 2. 電源装置 / 冷却ファンモジュール
- 5. モジュールが完全に装着され、リリースタブが所定の位置にカチッと収まるまで、交換用電源装置 / 冷 却ファンモジュールをシャーシ内にスライドさせます。
- 6. 電源ケーブルを電源装置 / 冷却ファンモジュールに接続し、ケーブルがコンセントに差し込まれている ことを確認します。
- 7. マジックテープストラップを使用して電源ケーブルを固定します。
- 8. 電源装置 / 冷却ファンモジュールの電源スイッチを押して電源をオンにします。

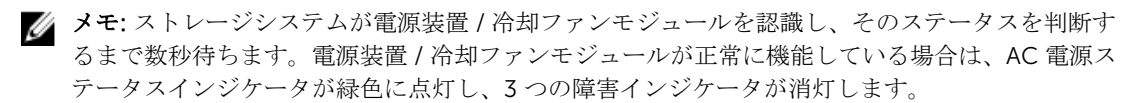

- 9. Dell Storage Manager Client で、交換用電源装置が認識され、稼動中と表示されていることを確認しま す。
- 10. 電源装置 / 冷却ファンモジュールを交換した後、SupportAssist を使用して、診断データを Dell Technical Support に送信します。

# <span id="page-19-0"></span>SC7020 ストレージシステム 技術仕様

# 技術仕様

次の表は、SC7020 ストレージシステムの技術仕様を示したものです。

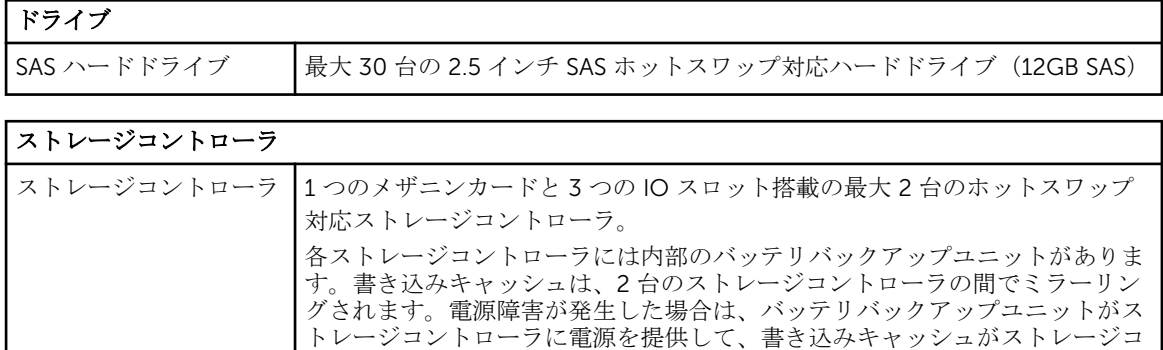

#### ストレージ接続性

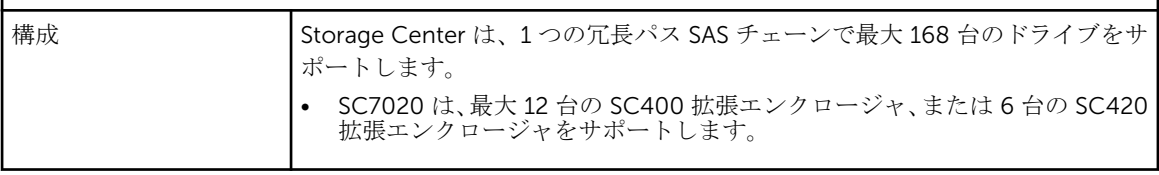

ントローラ内の SSD に保存されるようにします。

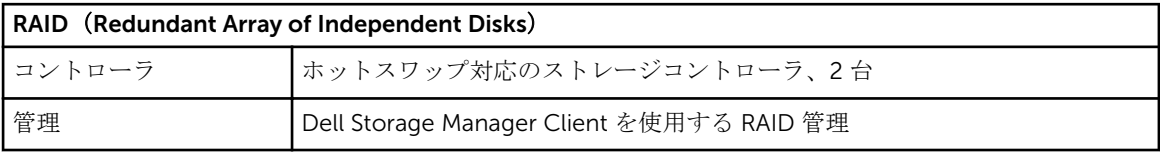

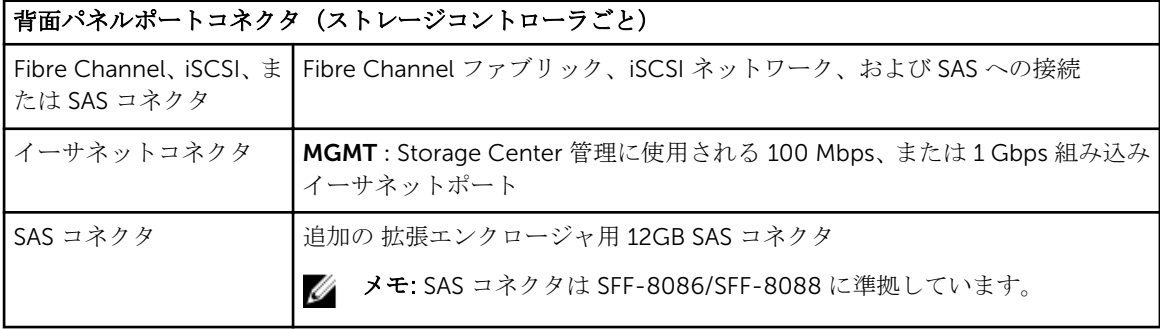

#### 背面パネルポートコネクタ(ストレージコントローラごと)

シリアルコネクタ みモ: お客様向けではありません。

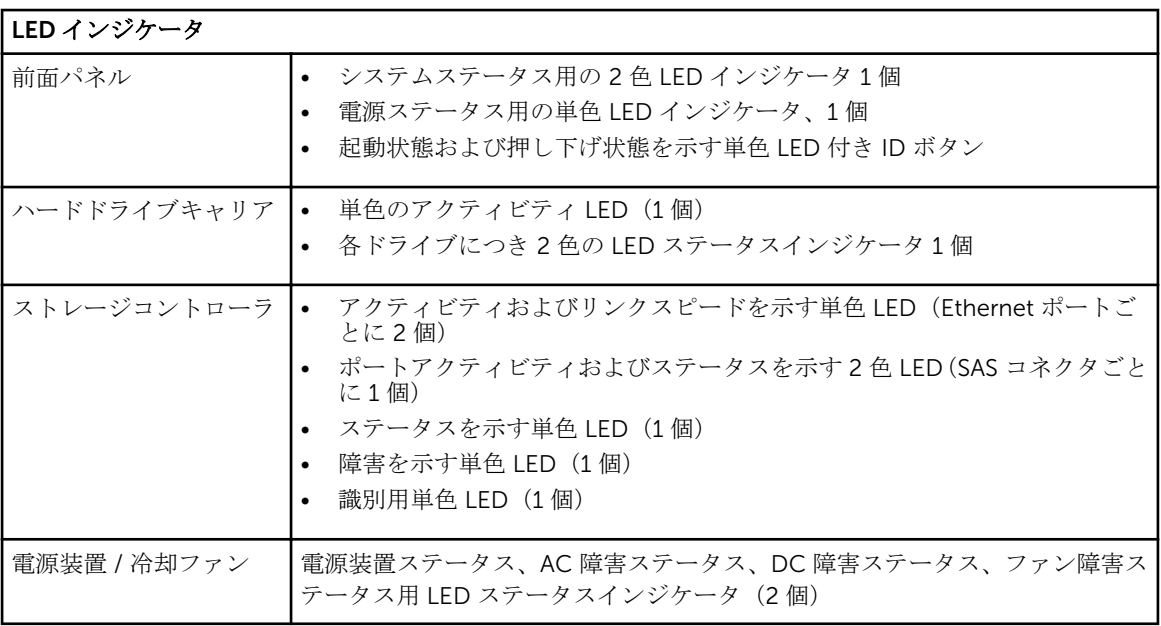

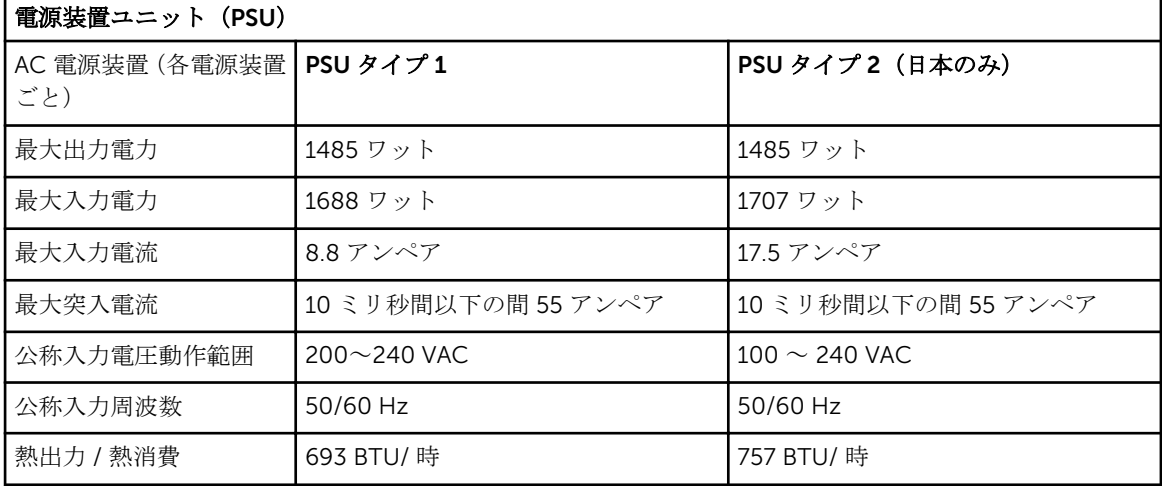

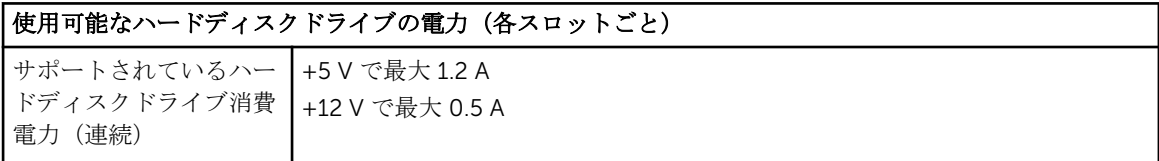

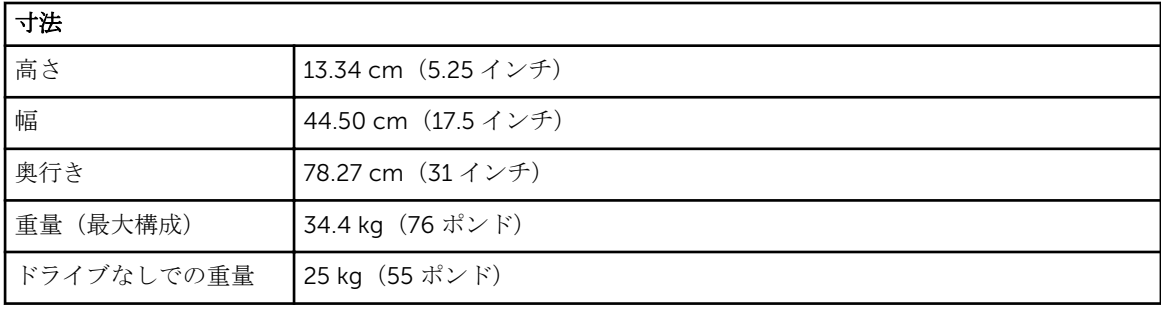

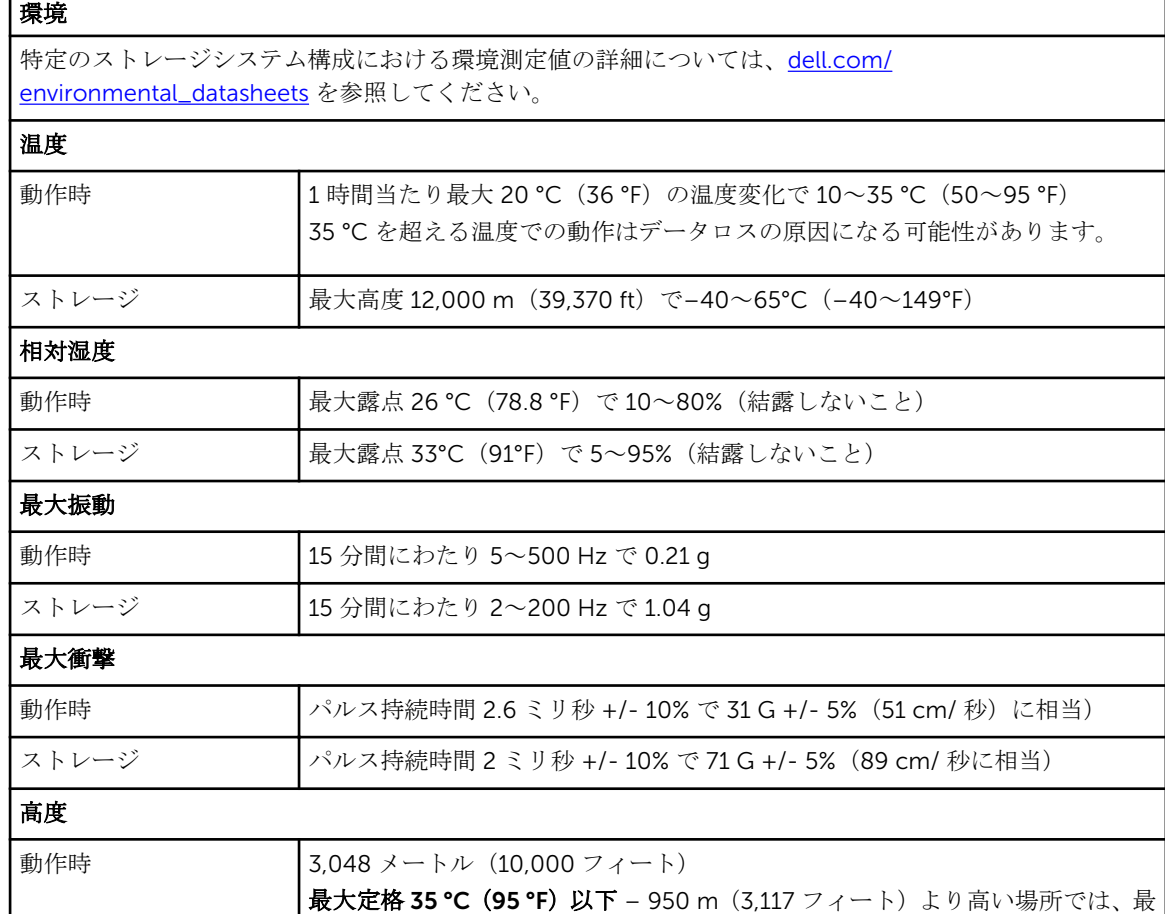

ストレージ 12,000 m(39,370 フィート)

クラス G1 またはそれ未満(ISA-S71.04-1985 の定義による)

大温度が 300 m ごとに 1 ℃(547 フィートごとに 1 °F)下がります。

空気汚染物質レベル